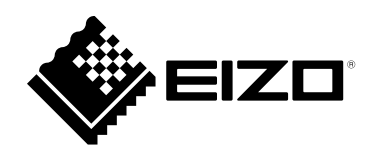

# **Инструкции за употреба**

# **RadiForce® RX370**

**Цветен LCD монитор**

#### **Важно**

Прочетете внимателно тези "Инструкции за употреба" и **ръководството за инсталиране (отделно издание), за да се запознаете с практиките за безопасно и ефективно използване.**

- **За настройки и регулиране на монитора вижте ръководството за инсталиране.**
- **За най-новата продуктова информация, включително инструкции за употреба, посетете уебсайта ни: [www.eizoglobal.com](https://www.eizoglobal.com)**

### **СИМВОЛИ ЗА БЕЗОПАСНОСТ**

В това ръководство и този продукт са използвани символите за безопасност по-долу. Те обозначават критичната информация. Моля, прочетете ги внимателно.

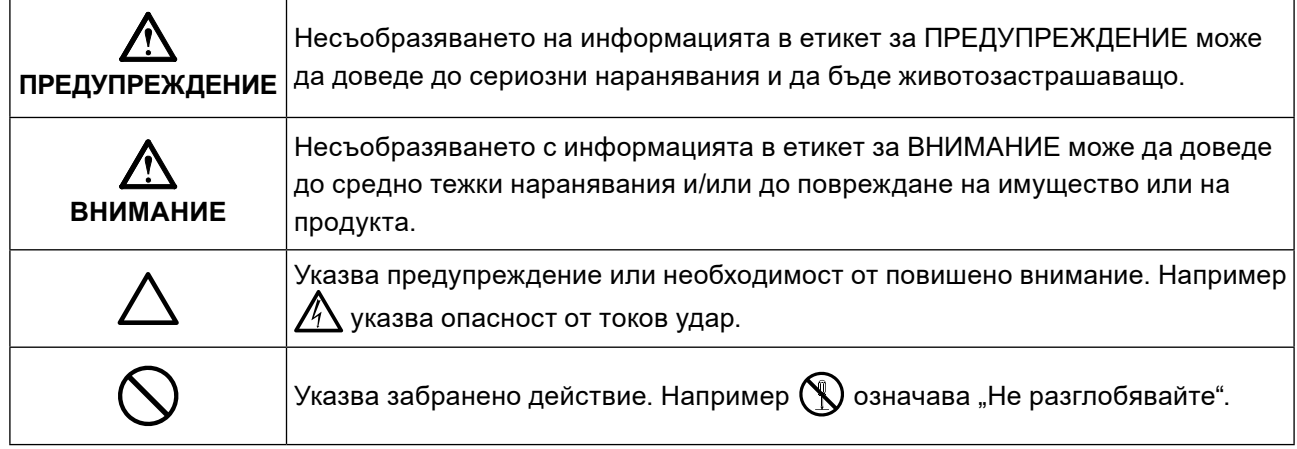

Този продукт е настроен специално за работа в района, където първоначално е доставен. Ако работи извън този район, може да не работи според указаното в спецификациите.

Никаква част от това ръководство не може да се възпроизвежда, съхранява в електронни системи или предава под никаква форма и по никакъв начин, електронен, механичен или друг, без предварителното писмено разрешение на EIZO Corporation.

EIZO Corporation не е задължена да запазва поверителността на каквито и да било предоставени материали или информация, освен ако не са сключени предварителни споразумения с EIZO Corporation за съответната информация. Въпреки че са направени всички усилия да се гарантира, че това ръководство осигурява актуална информация, моля, имайте предвид, че спецификациите на продукта на EIZO подлежат на промяна без предизвестие.

# <span id="page-2-1"></span><span id="page-2-0"></span>**ПРЕДПАЗНИ МЕРКИ**

# **ВАЖНО**

- Този продукт е настроен специално за работа в района, където първоначално е доставен. Ако продуктът се използва извън района, той може да не работи според указаното в спецификациите.
- За лична безопасност и правилна поддръжка, моля, прочетете внимателно този раздел и предупрежденията за повишено внимание върху монитора.

#### **Местоположение на предупрежденията за внимание**

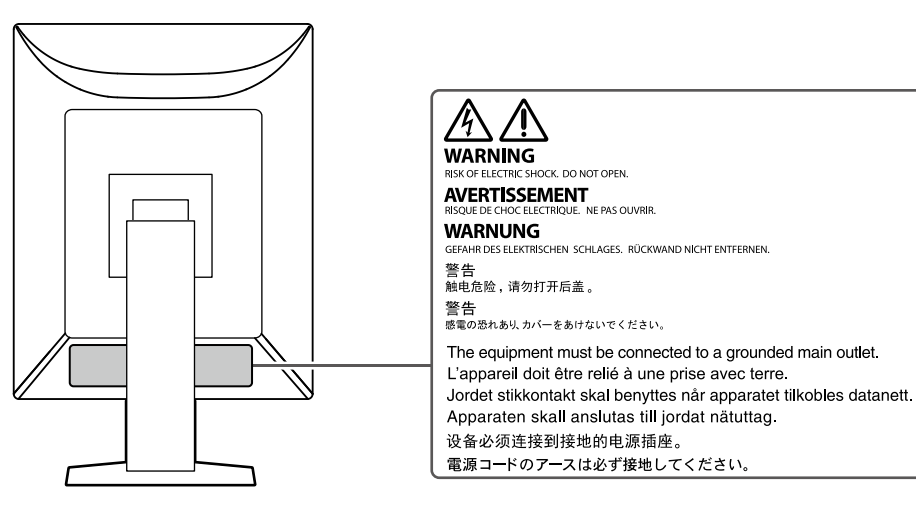

### **Символи върху устройството**

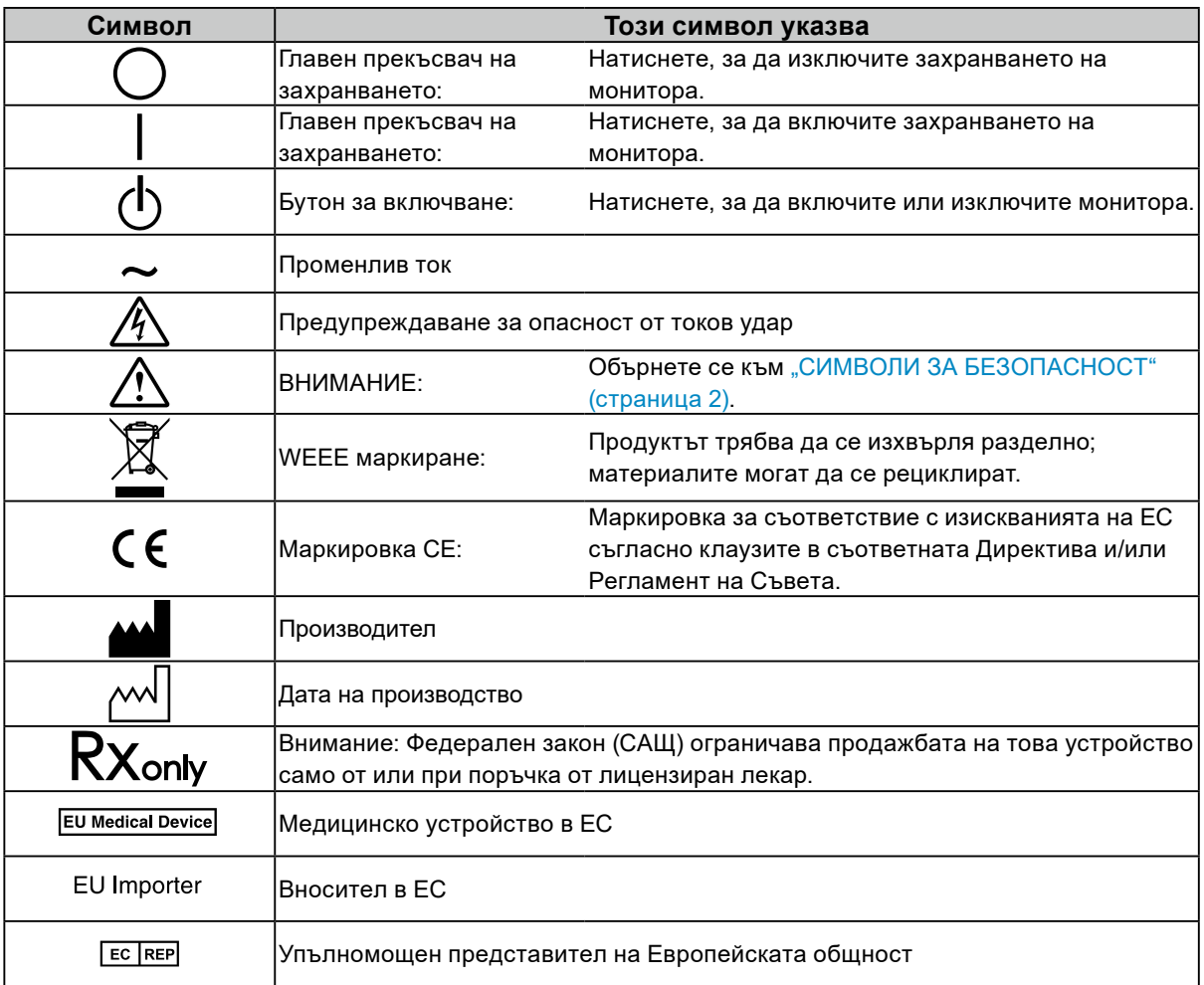

ПРЕДПАЗНИ МЕРКИ **5**

### **Ако от уреда започне да излиза пушек, да мирише на изгоряло или да се чуват странни шумове, изключете всички захранващи връзки незабавно и се свържете с вашия**

#### **представител на EIZO за съвет.**

 **ПРЕДУПРЕЖДЕНИЕ**

Опитите да ползвате неизправно устройство могат да доведат до пожар, токов удар или повреда на оборудването.

#### **Не разглобявайте и не модифицирайте устройството.**

Отварянето на корпуса или модифицирането на устройството, може да причини пожар, токов удар или изгаряне.

#### **За всякакво обслужване се обръщайте към квалифицирани сервизни техници.**

Не опитвайте да обслужвате този продукт сами, тъй като отварянето или отстраняването на капаците може да причини пожар, токов удар или повреда на оборудването.

#### **Дръжте малки предмети и течности далече от уреда.**

Ако малки предмети случайно да попаднат чрез вентилационните отвори в корпуса или върху корпуса се разлее течност, това може да доведе до пожар, токов удар или повреда на оборудването. Ако предмет или течност попадне в корпуса, изключете уреда незабавно от контакта. Устройството трябва да бъде проверено от квалифициран сервизен техник, преди да го използвате отново.

#### **Поставете уреда на устойчиво и стабилно място.**

Уред, поставен върху неподходяща повърхност, може да падне и да причини нараняване или да доведе до повреда на оборудването. Ако устройството падне, го изключете незабавно от захранването и попитайте местния представител на EIZO за съвет. Не продължавайте да използвате повредено устройство. Използването на повреден уред може да причини пожар или токов удар.

#### **Използвайте уреда на подходящо място.**

В противен случай може да се причини пожар, токов удар или повреда на оборудването.

- Не го поставяйте на открито.
- Не го поставяйте в каквито и да било средства за транспортиране (кораби, самолети, влакове, автомобили и т.н.).
- Не го поставяйте в прашна или влажна среда.
- Не го поставяйте на места, където може да попадне вода върху екрана (бани, кухни и т.н.).
- Не го поставяйте на места, където екранът може да има пряк контакт с пара.
- Не го поставяйте в близост до устройства, генериращи топлина или влага.
- Не го поставяйте на места, където продуктът ще бъде изложен на пряка слънчева светлина.
- Не поставяйте в среда със запалим газ.
- Не поставяйте на места, където има наличие на корозивни газове (например серен диоксид, водороден сулфид, азотен диоксид, хлор, амоняк и озон)
- Не поставяйте на места, където има наличие на прах или компоненти, усилващи корозията в атмосферата (например натриев хлорид и сяра), проводими метали и т.н.

#### **За да избегнете опасността от задушаване, дръжте найлоновите опаковки далече от бебета и деца.**

#### **Използвайте приложения захранващ кабел и го свържете към стандартния контакт за вашата страна.**

Не забравяйте, че трябва да се спазва номиналното напрежение на захранващия кабел. В противен случай може да се причини пожар или токов удар.

Захранване: 100 – 240 V променлив ток 50/60 Hz

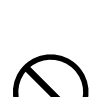

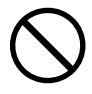

# **ПРЕДУПРЕЖДЕНИЕ**

#### **За да изключите захранващия кабел, хванете щепсела здраво и дръпнете.**

При издърпване кабелът може да се повреди и това може да доведе до пожар или токов удар.

#### **Оборудването трябва да бъде свързано към заземен контакт.**

Ако не спазите това изискване, това може да предизвика пожар или токов удар.

#### **Използвайте правилното напрежение.**

- Устройството е предназначено за употреба само под определено напрежение. Свързването към друго напрежение, а не към посоченото в "Инструкциите за употреба", може да причини пожар, токов удар или повреда на оборудването.
- Захранване: 100 240 V променлив ток 50/60 Hz
- Не претоварвайте електрическата мрежа, тъй като това може да доведе до пожар или токов удар.

#### **Използвайте внимателно захранващия кабел.**

- Не поставяйте кабела под уреда или под други тежки предмети.
- Не дърпайте или връзвайте кабела.

Ако захранващият кабел се повреди, не го използвайте. Използването на повреден кабел може да причини пожар или токов удар.

**Операторът не трябва да докосва пациента, докато се докосва до продукта.** Този продукт не е предназначен за докосване от пациенти.

**Никога не пипайте щепсела и захранващия кабел, ако те започнат да пращят.** Докосването им може да причини токов удар.

#### **За закрепване на стойката с ръка, моля, направете справка с потребителското ръководство и инсталирайте устройството безопасно.**

В противен случай отделянето на уреда от нея може да предизвика нараняване или да доведе до повреда на оборудването. Преди монтаж се уверете, че масата, стената или друга монтажна повърхност имат адекватна механична сила. Ако устройството падне, попитайте местния представител на EIZO за съвет. Не продължавайте да използвате повредено устройство. Използването на повреден уред може да причини пожар или токов удар. Когато поставите отново наклонената стойка, моля, използвайте същите винтове и ги затегнете здраво.

#### **Не докосвайте повреден LCD панел директно с голи ръце.**

Течните кристали са отровни. Ако част от кожата ви или тялото ви влезе в непосредствен контакт с панела, изплакнете обилно. Ако течни кристали попаднат в устата или в очите ви, незабавно изплакнете с голямо количество вода и потърсете медицинска помощ.

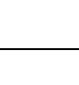

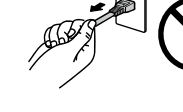

**OK** 

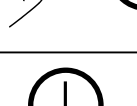

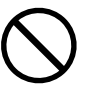

# **ВНИМАНИЕ**

#### **Бъдете внимателни при пренасяне на устройството.**

Изключете захранващия кабел и кабелите при преместване на уреда. Местенето на уреда със закачен захранващ кабел или кабели е опасно и може да предизвика нараняване.

#### **Носете или поставяйте устройството в съответствие с точно определените методи.**

- Когато местите продукта, дръжте здраво долната част на монитора.
- Мониторите с размер 30 и повече инча са тежки. Когато разопаковате и/или пренасяте монитора, непременно използвайте най-малко двама души.
- Ако моделът на вашето устройство има ръкохватка на задната част на монитора, хванете и здраво дръжте долната част и ръкохватката на монитора.

Изпускането на уреда може да предизвика нараняване или да доведе до повреда на оборудването.

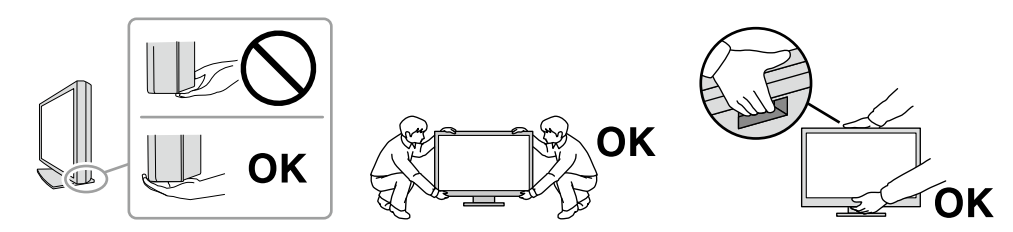

#### **Не блокирайте вентилационните отвори по корпуса.**

- Не поставяйте никакви предмети върху вентилационните отвори.
- Не инсталирайте устройството в място с недобра вентилация или недостатъчно пространство.
- Не използвайте уреда легнал или наобратно.

Блокирането на вентилационните отвори предотвратява правилното движение на въздуха и може да доведе до пожар, токов удар или повреда на оборудването.

#### **Не пипайте щепсела с мокри ръце.**

Това може да доведе до токов удар.

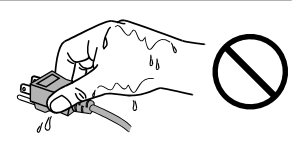

#### **Използвайте леснодостъпен контакт.**

Това ще улесни прекъсването на захранването в случай на проблем.

**Периодично почиствайте областта около щепсела и вентилационния отвор на монитора.** Прах, вода или мазнина по щепсела може да предизвикат пожар.

#### **Изключете уреда от контакта, преди да го почистете.**

Почистването на уреда, докато е включен в захранването, може да доведе до токов удар.

**Ако възнамерявате да не използвате устройството за дълъг период, извадете щепсела от контакта, след като изключите прекъсвача на захранването за безопасност и пестене на енергия.**

**Изхвърляйте този продукт съгласно законите в района или страната на местопребиваване.**

**За потребители на територията на ЕИП и Швейцария:**

**Всеки сериозен инцидент, възникнал във връзка с устройството, трябва да бъде съобщен на производителя и компетентния орган на държавата членка, в която се намират потребителят и/или пациентът.**

# <span id="page-7-0"></span>**Съобщение за този продукт**

### **Показания за употреба**

Този продукт е предназначен за показване на радиологични изображения за преглед, анализ и диагностика от обучени здравни специалисти. Дисплеят не е предназначен за мамография.

#### **Внимание**

- Този продукт може да не е под гаранция за цели, различни от тези, описани в това ръководство.
- Спецификациите, отбелязани в настоящото ръководство, са приложими само когато се използват следните неща:
	- захранващите кабели, предоставени с продукта;
	- сигналните кабели, определени от нас.
- Използвайте само допълнителни продукти, произведени или определени от нас, с този продукт.

### **Предпазни мерки при работа**

- След продължителен период от време е възможно влошаване на характеристиките на някои компоненти (например LCD панела). Периодично проверявайте дали работят нормално.
- Когато изображението на екрана се смени, след като дълго време е показвало едно и също изображение, може да се появи сянка. Използвайте скрийнсейвъра или функцията за пестене на енергия, за да избегнете показването на едно и също изображение за продължително време. В зависимост от изображението е възможно да се появява сянка, дори и ако е било показано за съвсем кратко време. За да премахнете подобен нежелан ефект, променете изображението или изключете захранването за няколко часа.
- Необходими са няколко минути, докато работата на дисплея на монитора се стабилизира. Моля, изчакайте няколко минути или повече, след като захранването на монитора е включено или мониторът се е възстановил от енергоспестяващ режим, преди да го използвате.
- Ако екранът на монитора работи продължителен период от време, може да се появят размазвания или прогаряния. За да увеличите максимално продължителността на живот на монитора, препоръчваме периодично да го изключвате.
- Подсветката на LCD панела има фиксиран живот. В зависимост от начина на употреба, например при продължителни периоди без изключване, експлоатационният живот на подсветката може да бъде скъсен и да се наложи замяна. Когато екранът започне да потъмнява или да трепти, моля, свържете се с местния представител на EIZO .
- Екранът може да има дефектни пиксели или малък брой светли точки. Това се дължи на характеристики на самия панел и не е свързано с неизправност на продукта.
- Не натискайте силно LCD панела или ръба на рамката, тъй като това може да доведе до неизправност на дисплея, като например смущения и т.н. Прилагането на постоянен натиск върху повърхността на LCD панела може да влоши състоянието на течните кристали или да повреди панела. (Ако останат следи от натиск върху панела, оставете монитора с черен или бял екран. Симптомът може да изчезне.)
- Не драскайте и не натискайте LCD панела с остри предмети, тъй като това може да причини повреда. Не се опитвайте да го бършете с тъкани, тъй като това може да повреди панела.
- Не докосвайте вградения сензор за калибриране (интегриран преден сензор). Това може да намали точността на измерванията или да доведе до повреда на оборудването.
- В зависимост от околната среда, измерваната от вградения сензор за осветеност стойност може да се различава от стойността, показвана от друг прибор за измерване на осветеност.
- Когато продуктът е студен и бъде внесен в помещение, където стайната температура се покачва бързо, може да се появи кондензация по вътрешната и външната му страна. В този случай не включвайте устройството. Вместо това изчакайте кондензацията да изчезне, тъй като в противен случай може да причини повреда на устройството.

### <span id="page-8-0"></span>**За използване на монитора продължително време**

#### **●Контрол на качеството**

- Качеството на изображението на мониторите се влияе от нивото на качество на входните сигнали и влошаването на характеристиките на изделието. Извършвайте визуални проверки и периодични тестове на стабилността на работните характеристики, за да се спазват медицинските стандарти и указания за вашето приложение, и при необходимост извършвайте калибриране. Използването на софтуера RadiCS за контрол на качеството на монитора ви дава възможност да осъществявате контрол на качеството на монитора на високо ниво, в съответствие с медицинските стандарти и указания.
- Стабилизирането на работата на дисплея на монитора отнема около 15 минути (съгласно нашите условия на измерване). Моля, изчакайте 15 минути или повече, след като захранването на монитора е включено или мониторът се е възстановил от енергоспестяващ режим, преди да извършите тестове за контрол на качеството, калибриране или коригиране на екрана на монитора.
- Препоръчваме мониторите да са настроени на препоръчителното или на по-ниско ниво на яркост, за да се намалят промените в яркостта на екрана, причинени от продължителна употреба, както и да се съхрани стабилността на яркостта.
- За коригиране на резултатите от измерванията на вградения сензор за калибриране (интегриран преден сензор) с тези от външен сензор на EIZO (сензор UX2), който се продава отделно, извършете корелация между интегрирания преден сензор и външния сензор с помощта на RadiCS/RadiCS LE. Периодично извършваната корелация ви дава възможност да поддържате точността на измерванията с интегрирания преден сензор на ниво, еквивалентно на това на външния сензор.

#### **Внимание**

• Състоянието на екрана на монитора може да се промени неочаквано поради грешка по време на работа или непредвидена промяна на настройките. Препоръчително е след коригиране на екрана да използвате монитора със заключени бутони за контрол. За подробности относно настройването вижте ръководството за инсталиране (на CD-ROM).

#### **●Почистване**

Периодичното почистване е препоръчително, за да се запазят физическите качества на продукта и да се удължи животът му.

Внимателно забършете праха по повърхността на шкафа или панела с мека кърпа, напоена с малко вода или някой от химическите препарати, посочени по-долу, или със ScreenCleaner (опционален продукт, който се продава отделно).

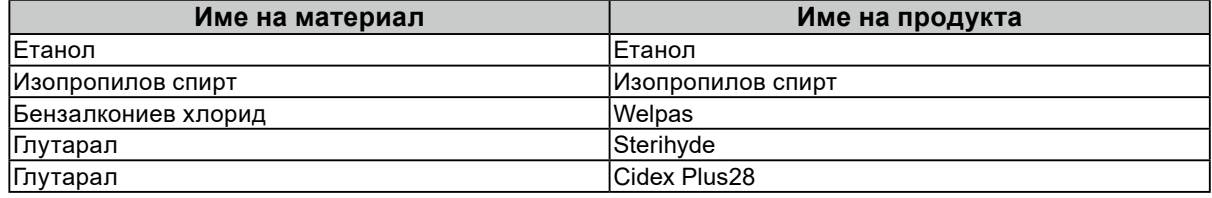

#### **Химически вещества, които могат да се използват за почистване**

#### **Внимание**

- Не използвайте химически вещества често. Химикали, като алкохол и антисептичен разтвор, може да причинят гланциране, потъмняване и избледняване на корпуса или на панела, а също и влошаване на качеството на изображението.
- Никога не използвайте разредител, бензин, восък и абразивни препарати, които могат да повредят корпуса на монитора или панела.
- Не позволявайте химически вещества да влизат в пряк контакт с монитора.

# <span id="page-9-0"></span>**За да използвате монитора удобно**

- Взирането в монитора продължително време измаря очите. Почивайте по 10 минути на всеки час.
- Гледайте към екрана от достатъчно голямо разстояние и под правилен ъгъл.

## **Предупреждения и отговорности във връзка с киберсигурността**

- Фърмуерът трябва да бъде актуализиран чрез EIZO Corporation или дистрибутора ѝ.
- Ако EIZO Corporation или дистрибуторът ѝ дадат указания за актуализиране на фърмуера, извършете актуализацията незабавно.

# **СЪДЪРЖАНИЕ**

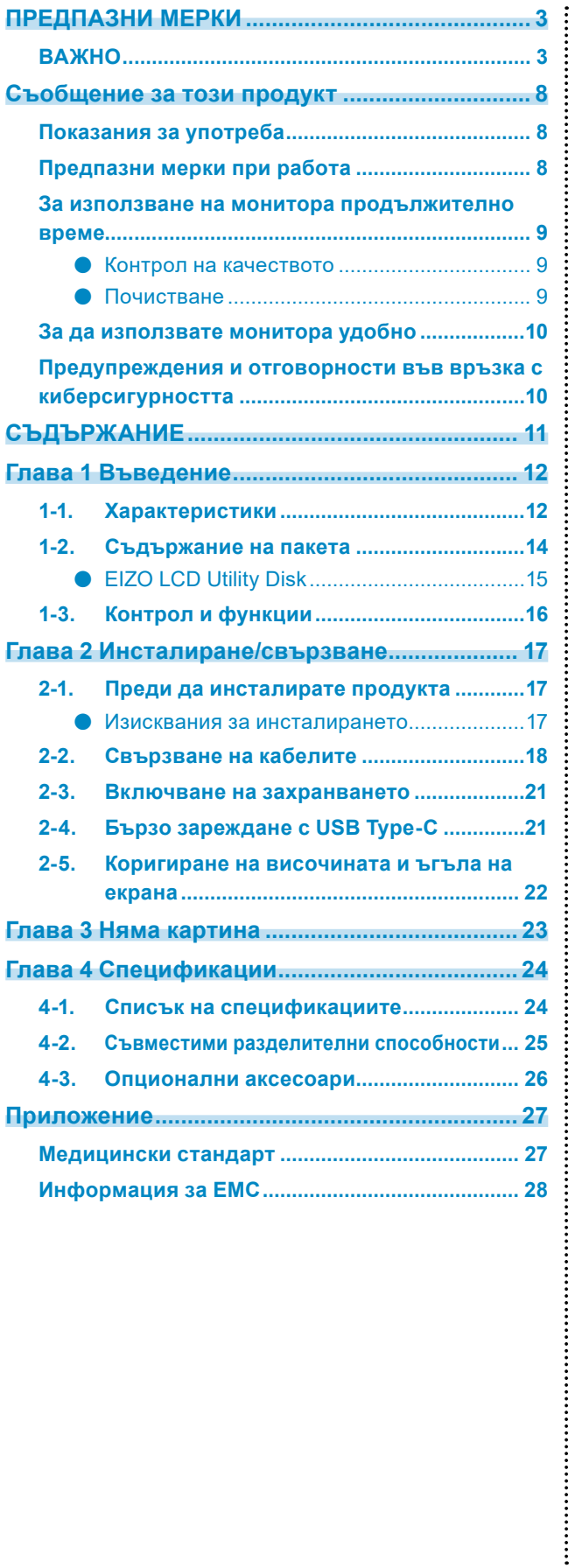

# <span id="page-11-0"></span>**Глава 1 Въведение**

Благодарим ви, че избрахте цветен LCD монитор от EIZO.

## **1-1. Характеристики**

#### **● Хибриден монохромен и цветен дисплей**

Когато функцията Hybrid Gamma PXL е активирана, този продукт автоматично различава монохромните и цветните части на ниво пиксел в едно и също изображение и съответно ги показва с оптимални градации.

#### **● Лесно свързване**

В допълнение към терминала за входен сигнал към DisplayPort е предвиден и терминал за изходен сигнал.

От терминала за изходен сигнал  $\left(\mathbf{B}\right)$  е възможно извеждане на сигнал към друг монитор.

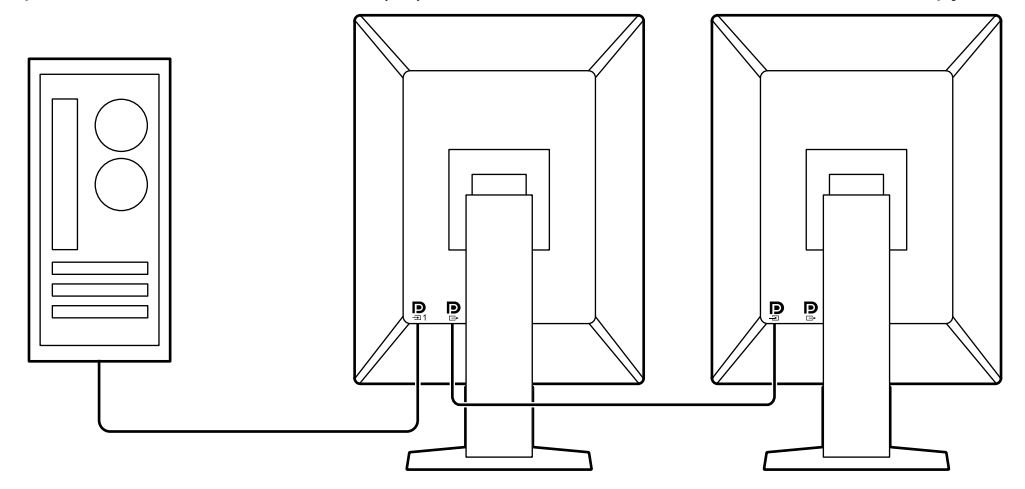

#### **● Поддръжка за функционалност PinP**

Разполага с функционалност PinP (Картина в картина), която служи за едновременно възпроизвеждане в подпрозорец на различен от основния видеосигнал. Подпрозорецът за PinP може да бъде показван или скриван в зависимост от желанието на потребителя.

#### **● Контрол на качеството**

• Мониторът има вграден сензор за калибриране (интегриран преден сензор). Този сензор позволява на монитора да извършва независимо калибриране (SelfCalibration (самостоятелно калибриране) и проверка на сивата гама.

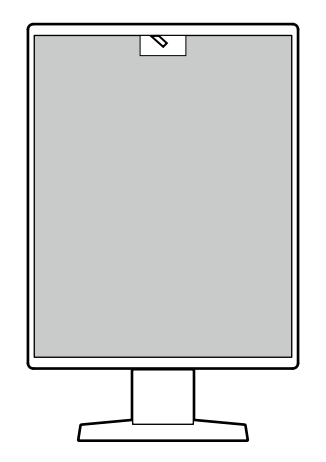

- Чрез софтуера RadiCS LE, който се предлага с монитора, можете да управлявате историята, свързана с монитора, както и целта и графика за самостоятелно калибриране.
- Софтуерът RadiCS ви дава възможност да осъществявате контрол на качеството на монитора в съответствие с медицинските стандарти/указания.

#### **● Функция за бързо зареждане с USB Type-C®**

Дава възможност за бързо зареждане на батерията на смартфона или таблета ви.

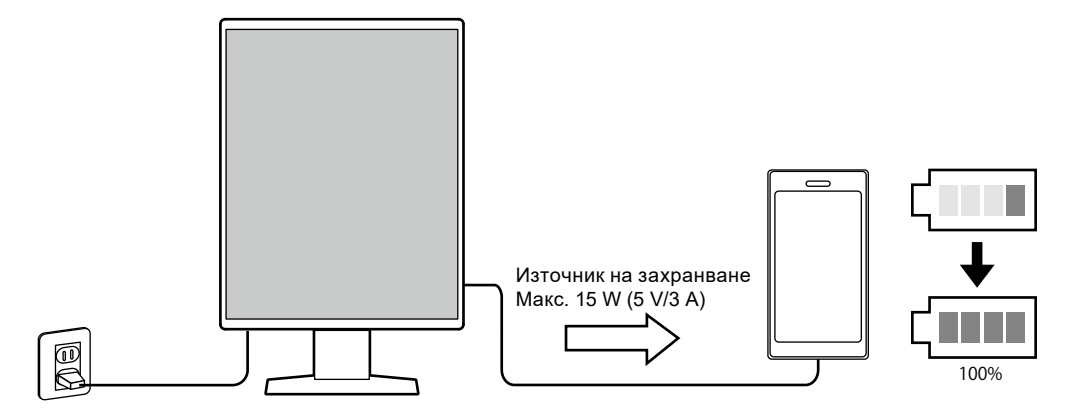

#### <span id="page-13-0"></span>**● Компактен дизайн**

Мониторът има два USB порта за връзка към компютър. Можете да работите с два компютъра, като използвате един комплект USB устройства (мишка, клавиатура и др.).

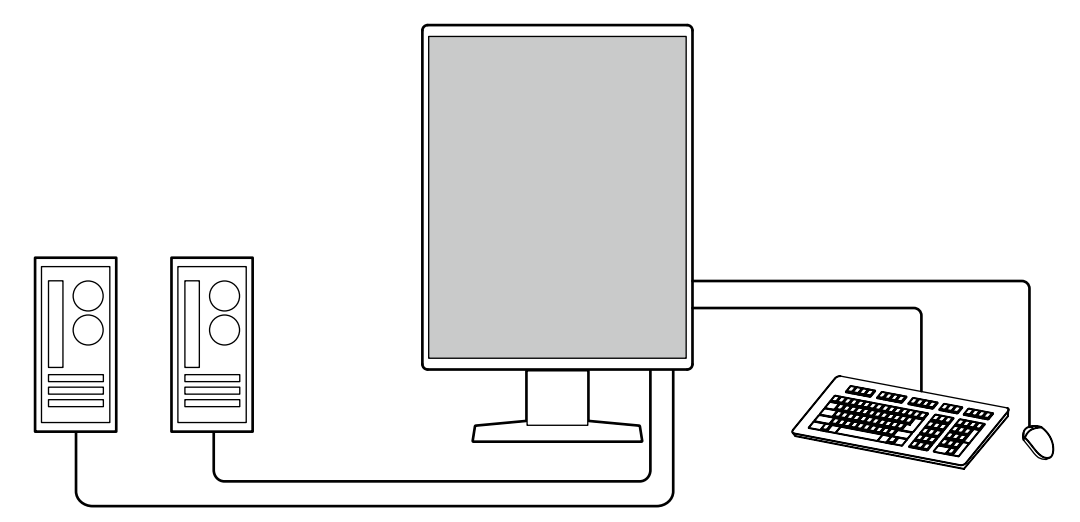

#### **● Работа с монитора от мишката и клавиатура**

С помощта на софтуера за контрол на качеството RadiCS/RadiCS LE можете да извършвате следните дейности с монитора, като използвате мишка и клавиатура:

- Превключване на режими CAL Switch
- Превключване на входните сигнали.
- Функция, която присвоява режим на CAL Switch на част от екрана и показва изображение (Point-and-Focus)
- Показване или скриване на подпрозореца за PinP (Hide-and-Seek)
- Превключване между компютрите, използвани за работа с USB устройства (Switch-and-Go)
- Преминаване в енергоспестяващ режим (Backlight Saver)
- Функция, която временно увеличава яркостта, за да подобри видимостта на образите за диагностика (Instant Backlight Booster)

#### **Бележка**

• Софтуерът RadiCS/RadiCS LE ви дава възможност да показвате или скривате подпрозореца за PinP и същевременно да превключвате компютъра, използван за работа с USB устройства. За повече информация за процедурата за конфигуриране направете справка с потребителското ръководство на RadiCS/RadiCS LE.

### **1-2. Съдържание на пакета**

Уверете се, че всеки от следните елементи е наличен в пакета. Ако някой от елементите липсва или е повреден, свържете се с дистрибутора или местния представител на EIZO.

**Бележка**

• Препоръчва се да запазите кутията и материалите за опаковане, така че да е възможно използването им при преместване или транспортиране на този продукт.

- Монитор
- Захранващ кабел

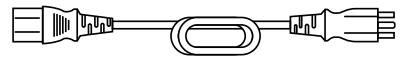

• Кабел за цифров сигнал (DisplayPort – DisplayPort): PP300 x 2

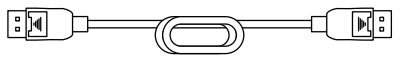

• USB кабел: UU300 x 2

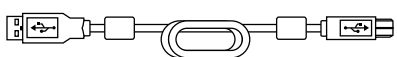

- EIZO LCD Utility Disk (CD-ROM)
- Инструкции за употреба

### <span id="page-14-0"></span>**●EIZO LCD Utility Disk**

Дискът (CD-ROM) съдържа следното. Вижте Readme.txt на диска за процедурите по стартиране на софтуера или за справка относно файловете.

- Файл Readme.txt
- Софтуер RadiCS LE за контрол на качеството на монитора (за Windows)
- Потребителско ръководство
	- Инструкции за използване на този монитор
- Ръководство за инсталиране на монитора
- Потребителско ръководство за RadiCS LE
- Габаритни размери

#### **RadiCS LE**

RadiCS LE ви предоставя възможност да извършвате следните операции за контрол на качеството и управление на монитора. За повече информация за софтуера или процедурите за конфигуриране направете справка с потребителското ръководство за RadiCS LE.

#### **Контрол на качеството**

- Извършване на калибриране
- Показване на резултатите от теста в списък и създаване на отчет за теста
- Задаване на цел за самостоятелно калибриране и график за изпълнение

#### **Работа с монитора**

- Превключване на режими CAL Switch
- Превключване на входните сигнали
- Функция, която присвоява режим на CAL Switch на част от екрана и показва изображение (Point-and-Focus)
- Показване или скриване на подпрозореца за PinP (Hide-and-Seek)
- Превключване между компютрите, използвани за работа с USB устройства (Switch-and-Go)
- Преминаване в енергоспестяващ режим (Backlight Saver)
- Функция, която временно увеличава яркостта, за да подобри видимостта на образите за диагностика (Instant Backlight Booster)
- Функция, която автоматично коригира яркостта на монитора спрямо нивото на околната светлина при работа в текстов режим (Auto Brightness Control)

#### **Внимание**

#### **Използване на RadiCS LE**

За информация относно инсталирането и използването на RadiCS LE направете справка с потребителско ръководство за RadiCS LE (на CD-ROM).

Когато използвате RadiCS LE, свържете монитора към компютъра си с помощта на предоставения USB кабел. За допълнителна информация за начина на свързване на монитора вижте "2-2. Свързване на кабелите" (страница 18).

<sup>•</sup> Спецификациите на RadiCS LE подлежат на промяна без предизвестие. Най-новата версия на RadiCS LE е налична за изтегляне от нашия уебсайт: [www.eizoglobal.com](https://www.eizoglobal.com)

# <span id="page-15-0"></span>**1-3. Контрол и функции**

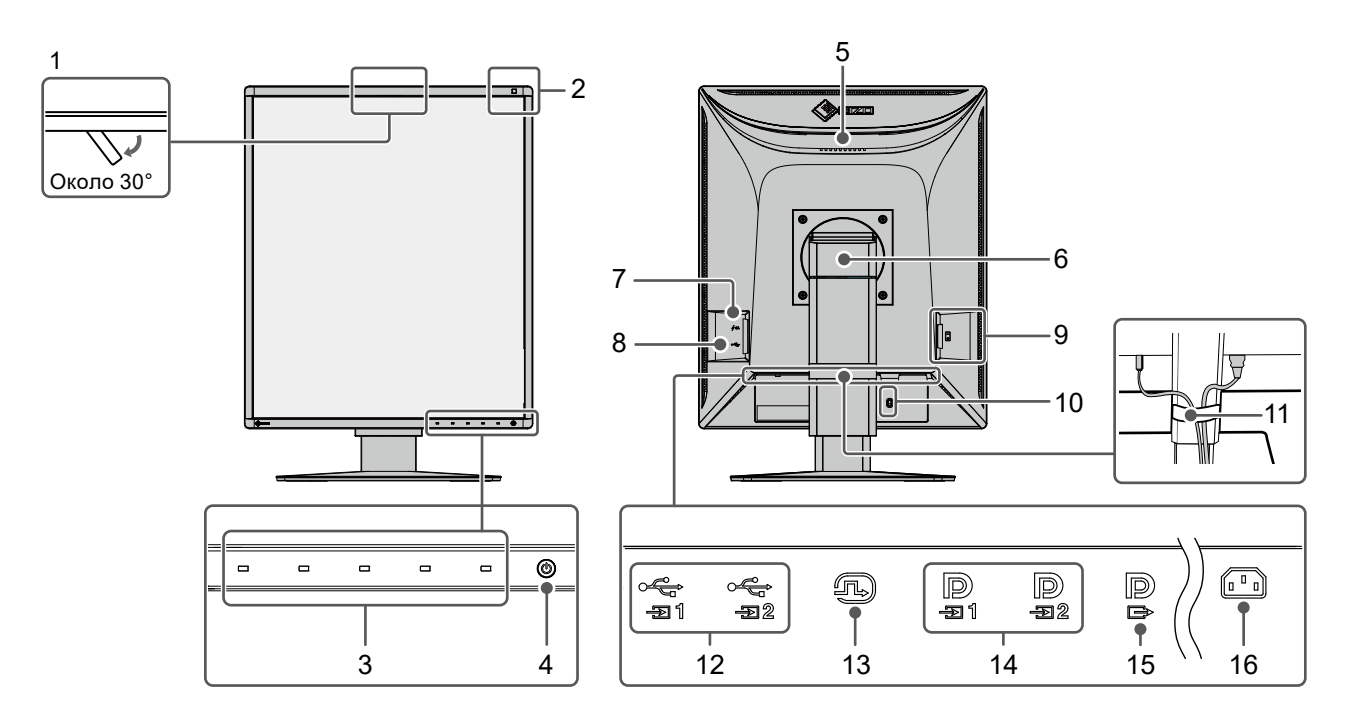

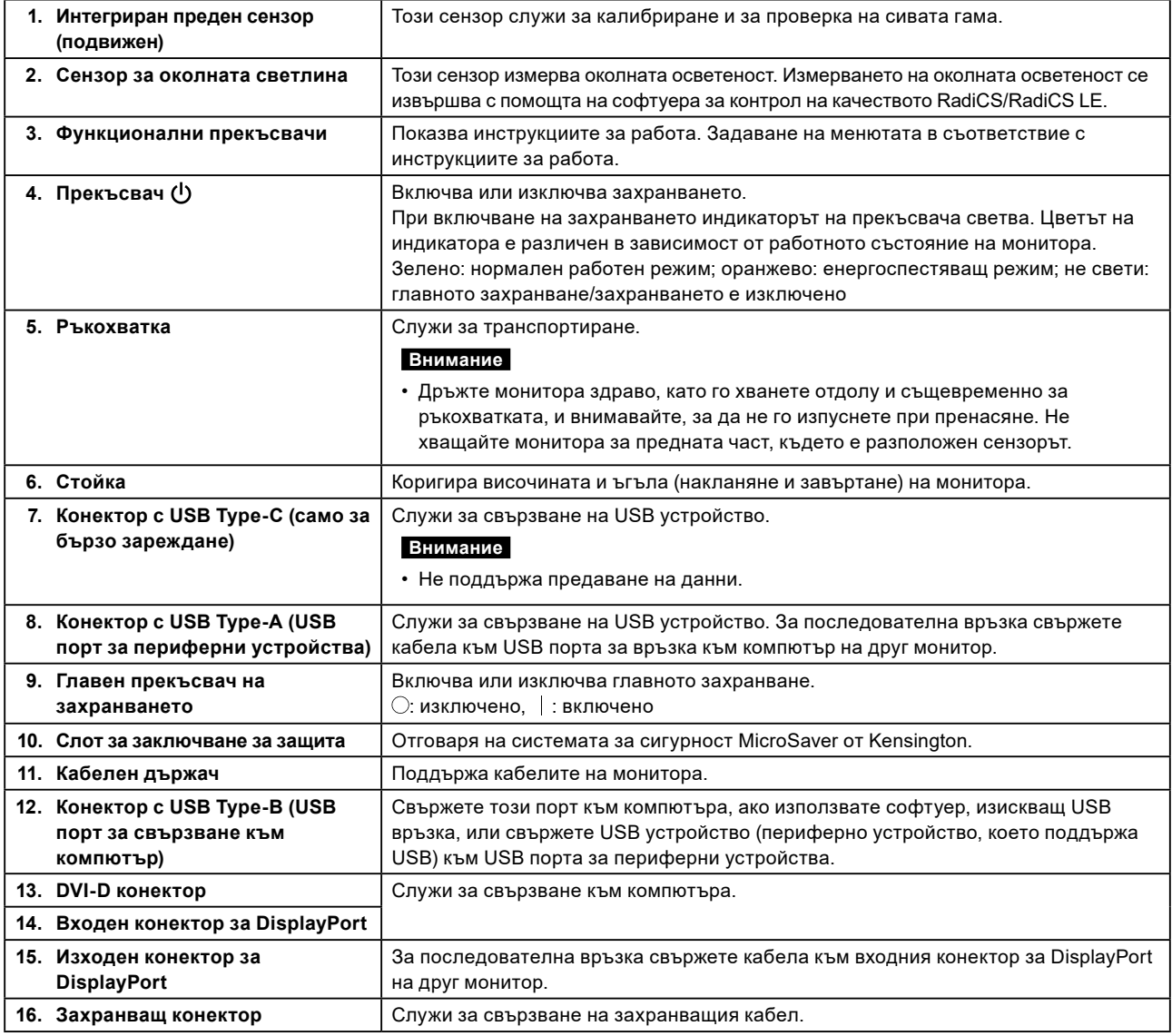

# <span id="page-16-0"></span>**Глава 2 Инсталиране/свързване**

### **2-1. Преди да инсталирате продукта**

Внимателно прочетете ["ПРЕДПАЗНИ МЕРКИ" \(страница 3\)](#page-2-1) и винаги следвайте инструкциите. Ако поставите продукта върху маса с лаково покритие, съществува риск цветното покритие да полепне отдолу на стойката поради структурата на каучука. Преди употреба огледайте повърхността на масата.

#### **●Изисквания за инсталирането**

Ако инсталирате монитора в шкаф, оставете достатъчно пространство от двете му страни, отзад и отгоре.

#### **Внимание**

• Поставете монитора така, че да не се допускат светлинни смущения по екрана.

# <span id="page-17-0"></span>**2-2. Свързване на кабелите**

#### **Внимание**

монитор.

• Проверете дали мониторът, компютърът и периферните устройства са изключени.

• Когато заменяте настоящия монитор с този, преди да свържете компютъра, вижте "4-2. Съвместими [разделителни способности" \(страница 25\),](#page-24-1) за да промените настройките на компютъра за разделителната способност и честота на вертикално сканиране на такива, които са налице за този

#### **1. Свържете сигналните кабели.**

Проверете формите на конекторите и свържете кабелите. След като свържете DVI кабела, затегнете винтовете на конекторите, за да го закрепите.

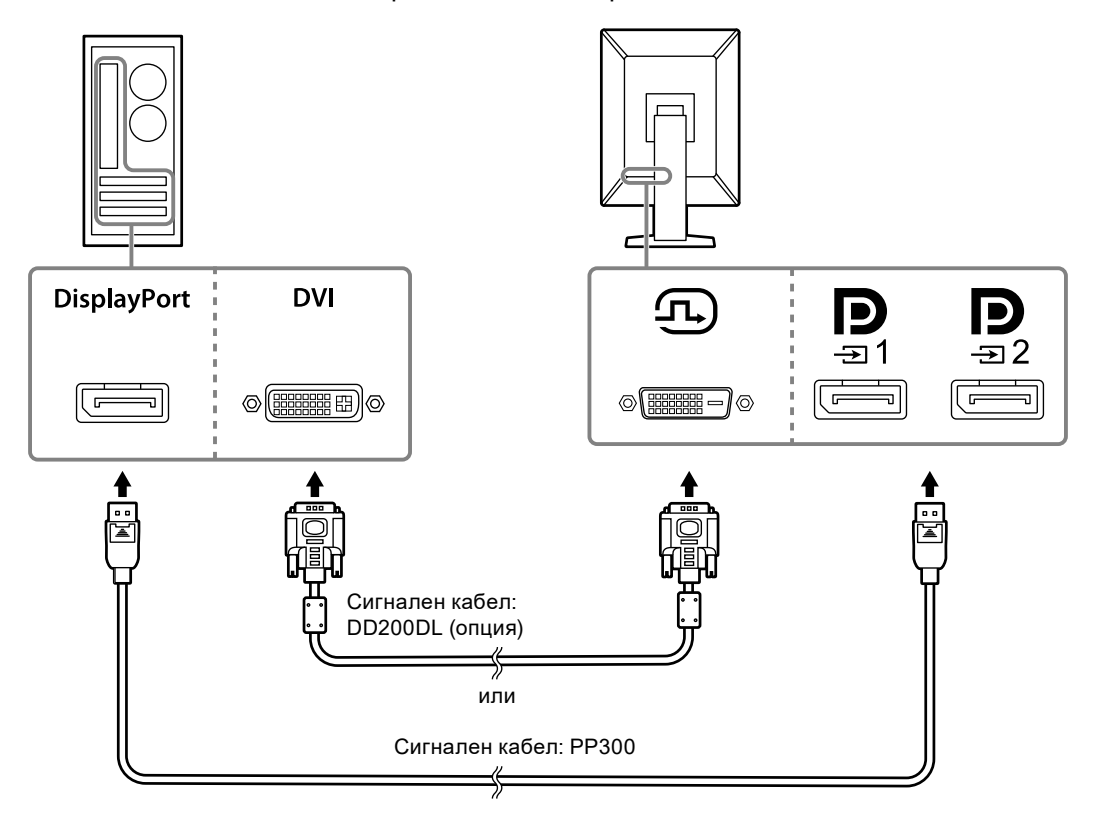

#### **Внимание**

• Мониторът има два вида конектори за DisplayPort: входни и изходни. Когато свързвате монитора към компютър, свържете кабела към входния конектор.

• Когато използвате последователна връзка свържете кабела към входния конектор  $\mathbf{P}$ .

• Когато свързвате монитора към няколко компютъра, превключвайте входния сигнал. За подробности вижте ръководството за инсталиране (на CD-ROM).

#### **Бележка**

- В случай на затруднение при поставяне на кабелите коригирайте ъгъла на екрана на монитора.
- При възпроизвеждане на сигнал от DisplayPort 1 ( $\blacksquare$ ) или DisplayPort 2 ( $\blacksquare$ ) има наличен подпрозорец

за PinP. За подробности вижте ръководството за инсталиране (на CD-ROM).

#### **При последователно свързване на други монитори**

Сигналният вход към  $\mathbf P$  представлява изход към друг монитор.

#### **Внимание**

- Посетете уебсайта на EIZO за информация относно мониторите и графичните карти, които могат да се използват за последователно свързване: [www.eizoglobal.com](https://www.eizoglobal.com)
- Когато използвате последователна връзка свържете кабела към входния конектор  $\blacksquare$
- $\cdot$  За последователно свързване е необходимо да изберете Signal Format DisplayPort 1 в менюто Administrator Settings (Администраторски настройки) и да зададете Version на "1.2". За подробности вижте ръководството за инсталиране (на CD-ROM).
- Свалете капачето на  $\mathbf{P}$ , преди да свържете сигналния кабел.

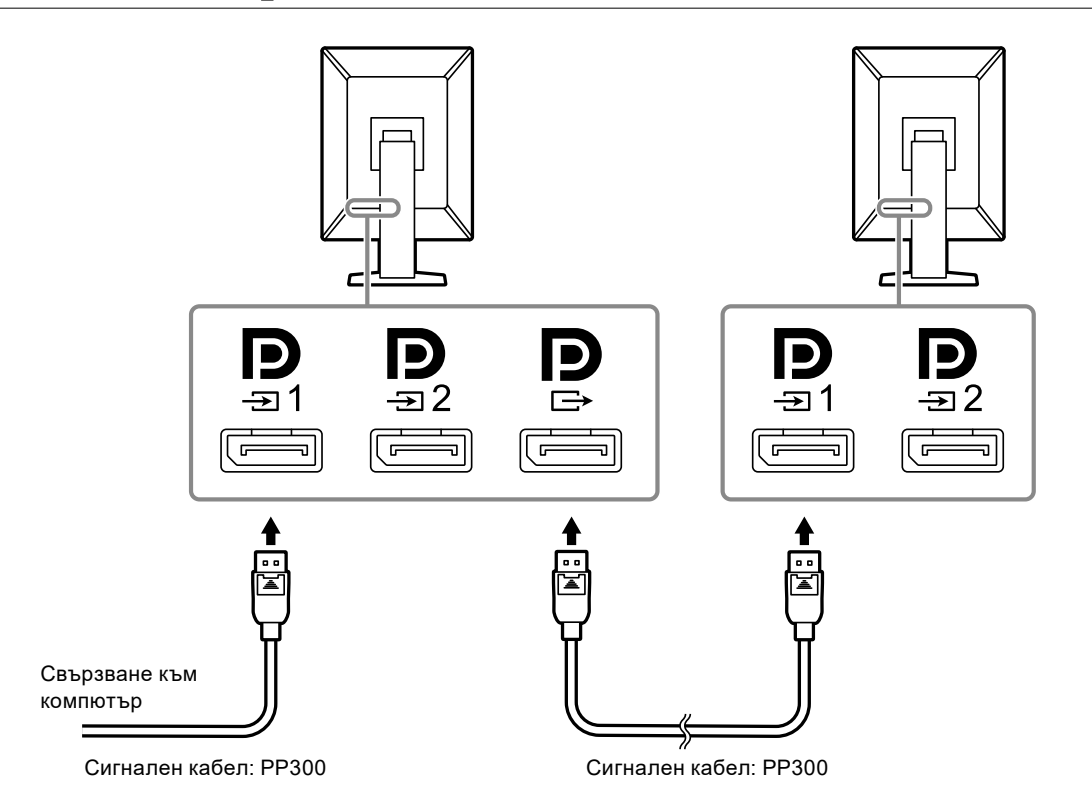

#### **2. Включете захранващия кабел в електрически контакт и конектора за захранване на монитора.**

Вкарайте захранващия кабел докрай в монитора.

#### **3. Включете USB кабела в USB порта за връзка към компютър на монитора и съответно в USB порта за периферни устройства на компютъра.**

Кабелната връзка е необходима, когато използвате RadiCS/RadiCS LE или свързвате USB устройство (периферно устройство с USB връзка) към монитора.

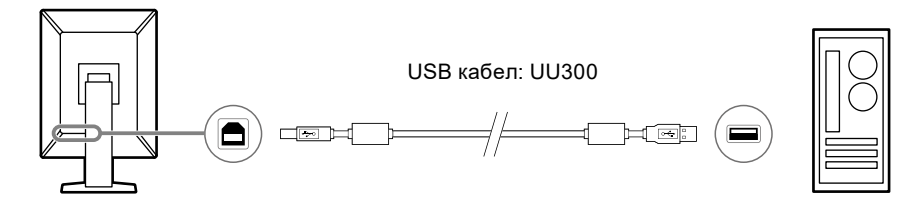

#### **Внимание**

- Когато свързвате монитора към компютър, където е инсталиран RadiCS/RadiCS LE, свържете кабела към —
- Свалете капачето, преди да използвате  $\frac{1}{\sqrt{2}}$ .

#### **Бележка**

- Превключване между компютри, които използват USB устройства, може да се извърши чрез свързване на два компютъра към два монитора, както е показано на следната фигура.
- За подробности относно превключването между компютри за работа с USB устройства вижте ръководството за инсталиране (на CD-ROM).

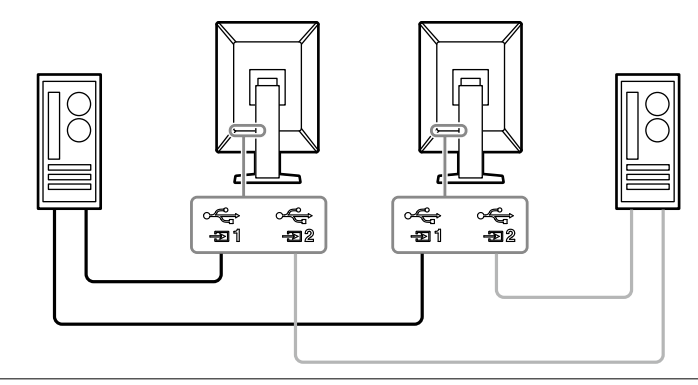

# <span id="page-20-0"></span>**2-3. Включване на захранването**

#### **1.** Докоснете  $\circ$ ), за да включите захранването на монитора.

Индикаторът на прекъсвача на захранването на монитора ще светне в зелено.

Ако индикаторът не светне, вижте ["Глава 3 Няма картина" \(страница 23\)](#page-22-1).

**Бележка**

• Ако докоснете някой от прекъсвачите с изключение на  $\mathsf{U}$ , докато мониторът е изключен,  $\mathsf{U}$  започва да мига, за да ви покаже къде се намира прекъсвачът на захранването.

#### **2. Включете компютъра.**

Появява се изображението на екрана.

Ако не се появи изображение, вижте ["Глава 3 Няма картина" \(страница 23\)](#page-22-1) за допълнителен съвет.

#### **Внимание**

- Когато се свързвате за първи път или променяте метода на свързване, настройките на екрана, като например разделителна способност и мащаб, може да не са подходящи. Проверете дали настройките на компютъра са конфигурирани правилно.
- За максимално пестене на енергия е препоръчително да изключите от бутона за включване. Когато не използвате монитора, можете да изключите главното захранване или да извадите щепсела, така че захранването да бъде напълно изключено.

#### **Бележка**

- За да сведете до минимум скъсяването на експлоатационния живот на монитора в резултат на влошаване на яркостта, както и за намаляване на консумацията на ток, правете следното:
- Използвайте енергоспестяващата функция на компютъра или монитора.
- Изключвайте монитора, след като го използвате.

### **2-4. Бързо зареждане с USB Type-C**

Можете бързо да зареждате смартфони и таблети, като ги свържете към монитора посредством USB Type-C.

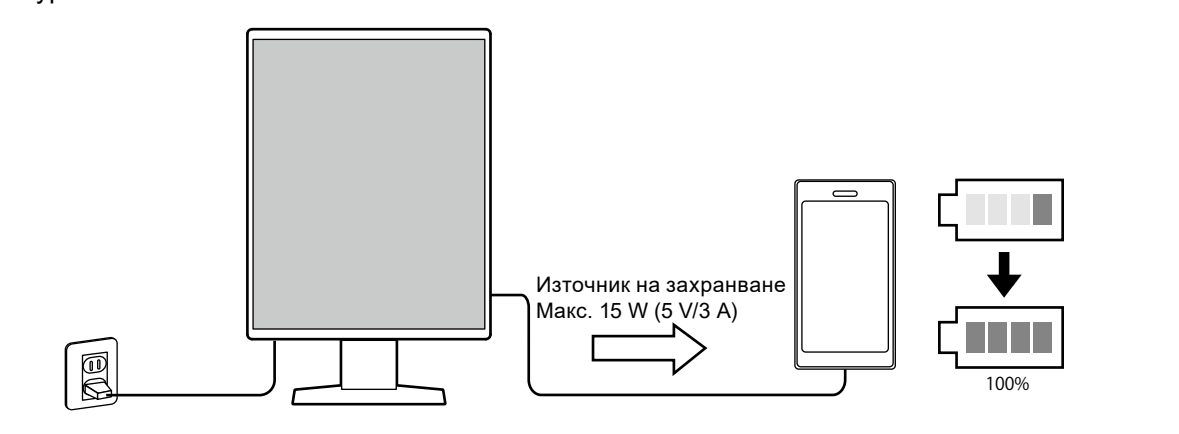

#### **Внимание**

• Трябва да разполагате с кабел, подходящ за смартфона или таблета ви.

# <span id="page-21-0"></span>**2-5. Коригиране на височината и ъгъла на екрана**

Задръжте горния и долния или левия и десния край на монитора с две ръце и коригирайте височината на екрана, наклонете и завъртете екрана за създаване на най-добри условия за работа.

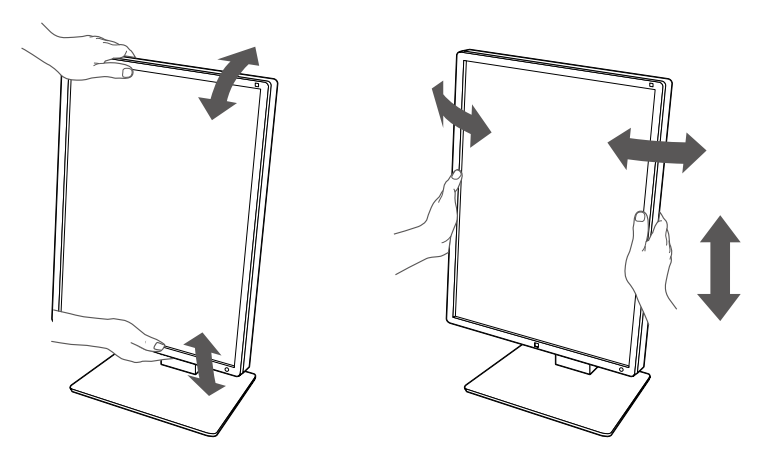

#### **Внимание**

• След приключване на настройката проверете дали кабелите са свързани правилно.

• След коригиране на височината и ъгъла прокарайте кабелите през кабелния държач.

# <span id="page-22-0"></span>**Глава 3 Няма картина**

<span id="page-22-1"></span>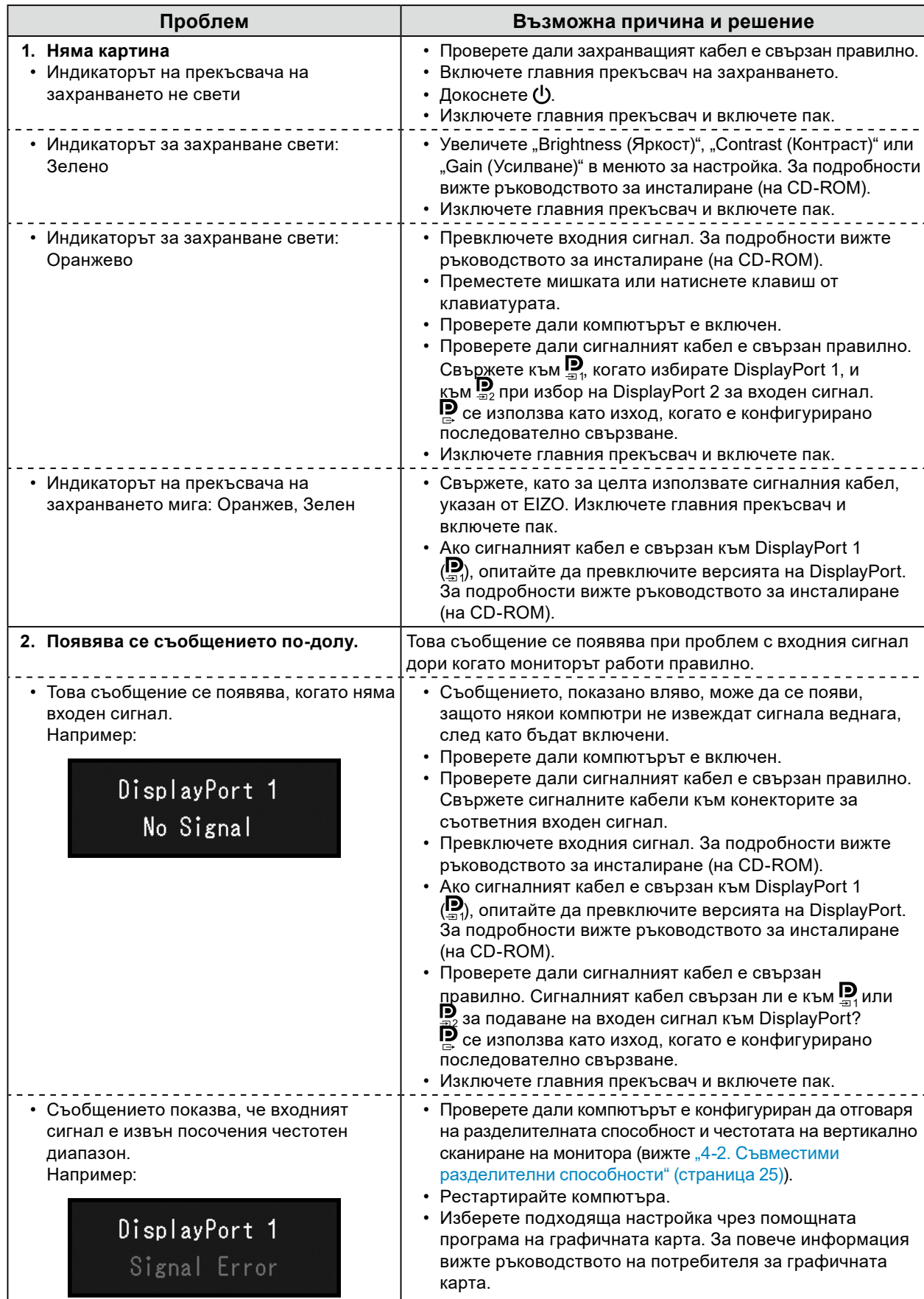

# <span id="page-23-0"></span>**Глава 4 Спецификации**

# **4-1. Списък на спецификациите**

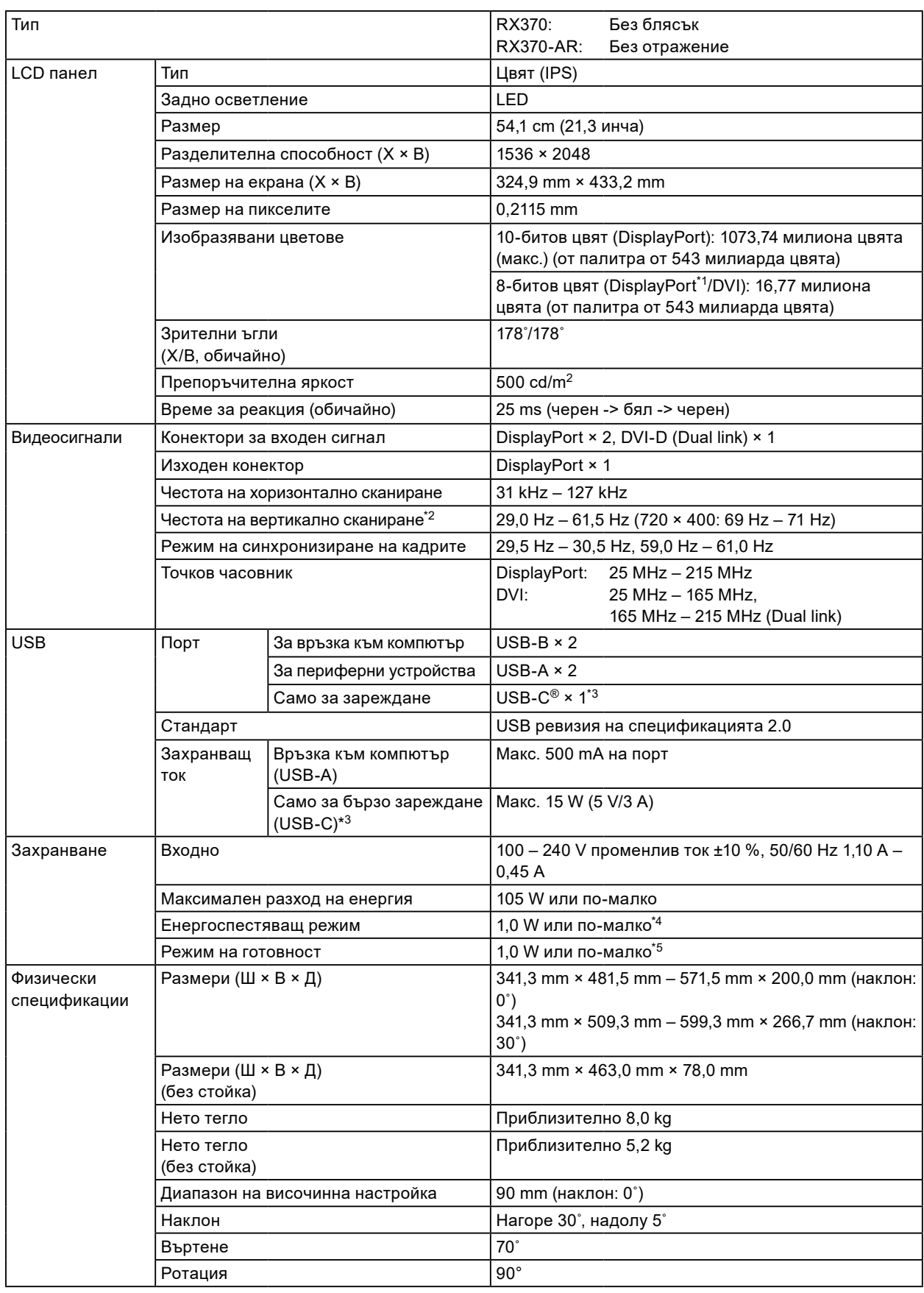

<span id="page-24-0"></span>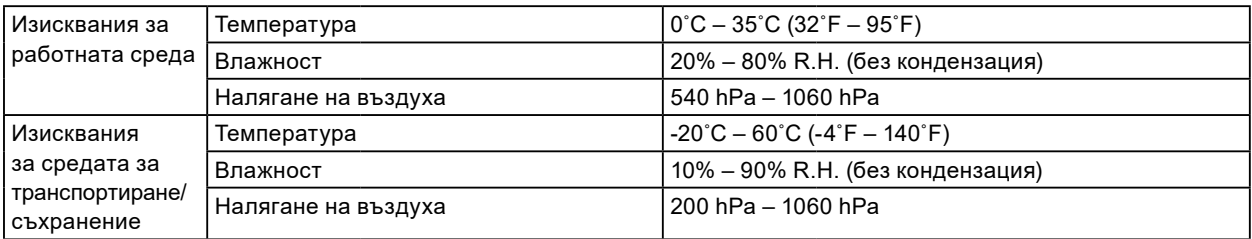

\*1 При показан подпрозорец за PinP

\*2 Поддържаната честота на вертикално сканиране варира в зависимост от разделителната способност. За повече информация вижте ["4-2. Съвместими разделителни способности" \(страница 25\)](#page-24-1).

- \*3 Само за зареждане. Не поддържа видеосигнали и предаване на данни
- \*4 Ако се използва вход DisplayPort 1, USB портът за връзка към компютър не е свързан, Power Save: High, DP Power Save: On, Signal Format – DisplayPort 1 – Version: 1.1, Auto Input Detection: Off, няма свързано външно натоварване
- \*5 Когато USB портът за връзка към компютър не е свързан, DP Power Save: On, Signal Format DisplayPort 1 – Version: 1.1, няма свързано външно натоварване

### **4-2. Съвместими разделителни способности**

<span id="page-24-1"></span>Мониторът поддържа следните разделителни способности. За информация относно съвместимите разделителни способности на подпрозореца за PinP вижте ръководството за инсталиране.

√: поддържа се

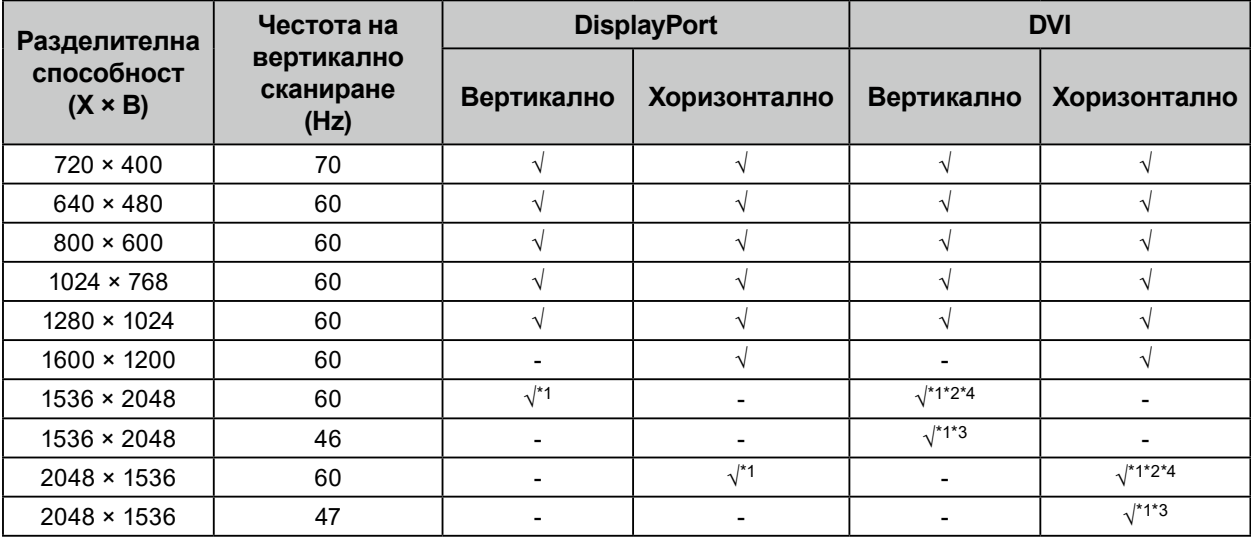

\*1 Препоръчителна разделителна способност

\*2 Когато за Preferred Refresh Rate е зададено High

\*3 Когато за Preferred Refresh Rate е зададено Low

\*4 В зависимост от използвания компютър е възможно честотата на вертикално сканиране от 60 Hz да не се поддържа. В този случай опитайте да промените настройката Preferred Refresh Rate за DVI. За подробности вижте ръководството за инсталиране.

# <span id="page-25-0"></span>**4-3. Опционални аксесоари**

Следните аксесоари се предлагат отделно.

За актуална информация относно опционалните аксесоари и подробности за най-новите съвместими графични карти вижте нашия уебсайт. [www.eizoglobal.com](https://www.eizoglobal.com)

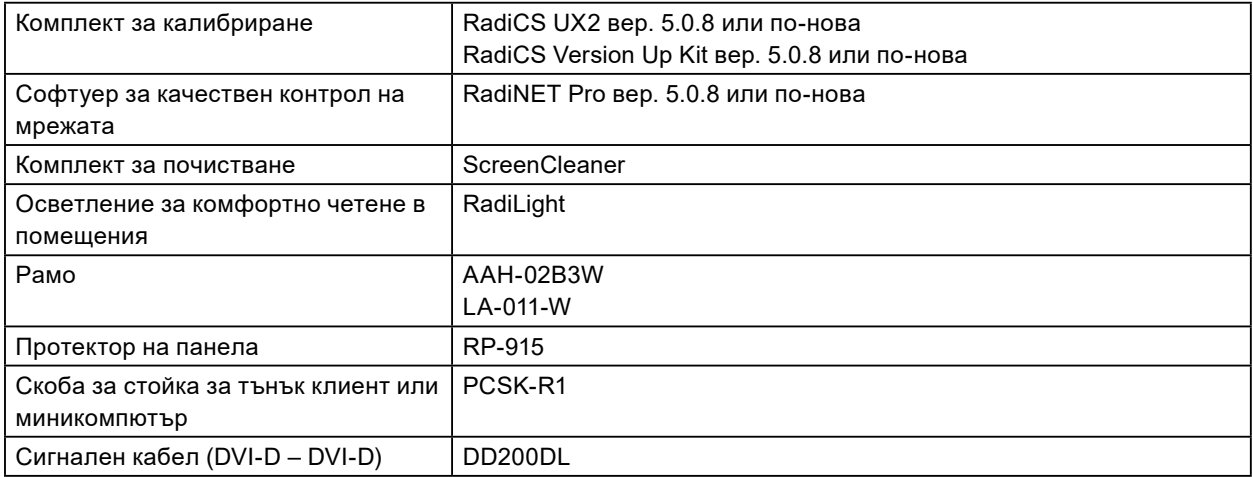

# <span id="page-26-0"></span>**Приложение**

### **Медицински стандарт**

- Трябва да бъде гарантирано, че крайната система е в съответствие с изискването на IEC60601-1-1.
- Захранващото оборудване може да излъчва електромагнитни вълни, които могат да повлияят, ограничат или да доведат до повреда на монитора. Инсталирайте оборудването в контролирана среда, където подобни ефекти ще бъдат избегнати.

#### **Класификация на оборудването**

- Вид защита срещу токов удар: Клас I
- EMC клас: IEC60601-1-2 Група1 Клас B
- Класификация на медицинското устройство (ЕС): Клас I
- Режим на работа: Постоянен
- IP Клас: IPX0

## <span id="page-27-0"></span>**Информация за EMC**

Работните характеристики на продуктите от серията RadiForce са подходящи за показване на медицински изображения.

#### **Среда за използване по предназначение**

Продуктите от серията RadiForce са предназначени за използване в следните среди.

• Професионални здравни заведения, като например клиники и болници

Следните места не са подходящи за използване на продуктите от серията RadiForce:

- Домашна среда за медицински услуги
- В близост до радиочестотно хирургическо оборудване като електрохирургически ножове
- В близост до терапевтично оборудване, работещо на къси вълни
- Екранирани за радиочестоти помещения за медицински системи за МРТ
- В екранирани места за специализирани приложения
- Монтирани в автомобили, включително в коли за бърза помощ
- Друга специализирана среда

# **ПРЕДУПРЕЖДЕНИЕ**

**Продуктите от серията RadiForce изискват специални предпазни мерки по отношение на ЕМС и се нуждаят от инсталиране. Трябва внимателно да прочетете информацията за ЕМС и раздела ПРЕДПАЗНИ МЕРКИ в този документ, както и да спазвате следните указания, когато инсталирате и работите с продукта.**

**Продуктите от серията RadiForce не трябва да се използват в близост до или върху друго оборудване. Ако се налага използване в близост до или върху друго оборудване, уредите или системата трябва да се наблюдават, за да се потвърди нормалната им работа в конфигурацията, в която ще бъдат използвани.**

**Когато се използва портативно радиочестотно оборудване, дръжте го на 30 cm (12 инча) или по-далече от която и да било част, включително кабелите на оборудването от серията RadiForce. В противен случай може да се стигне до влошаване на работните характеристики на оборудването.**

**Всеки, който свързва допълнително оборудване към входния или изходния сигнал, като конфигурира медицинска система, носи отговорност за това системата да отговаря на изискванията на IEC60601-1-2.**

**Не докосвайте терминалите за входен/изходен сигнал, докато използвате продуктите от серията RadiForce. В противен случай това може да се отрази на показваното изображение.**

**Непременно използвайте кабелите, доставени с този продукт, или кабели, специфицирани от EIZO.**

**Използването на кабели, различни от специфицираните или предоставените от EIZO за това оборудване, може да предизвика увеличени електромагнитни емисии или намалена електромагнитна устойчивост на това оборудване, както и неправилното му функциониране.**

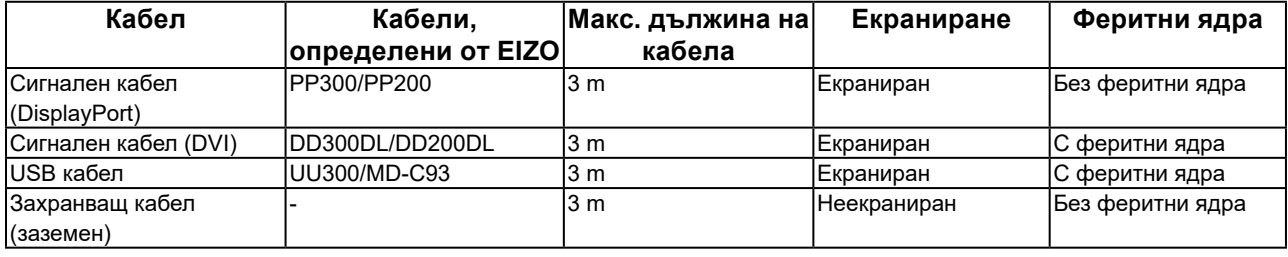

#### **Техническо описание**

#### **Електромагнитни емисии**

Продуктите от серията RadiForce са предназначени за използване в електромагнитната среда, посочена по-долу. Клиентът или потребителят на продукт от серията RadiForce трябва да се увери, че той се използва в такава среда.

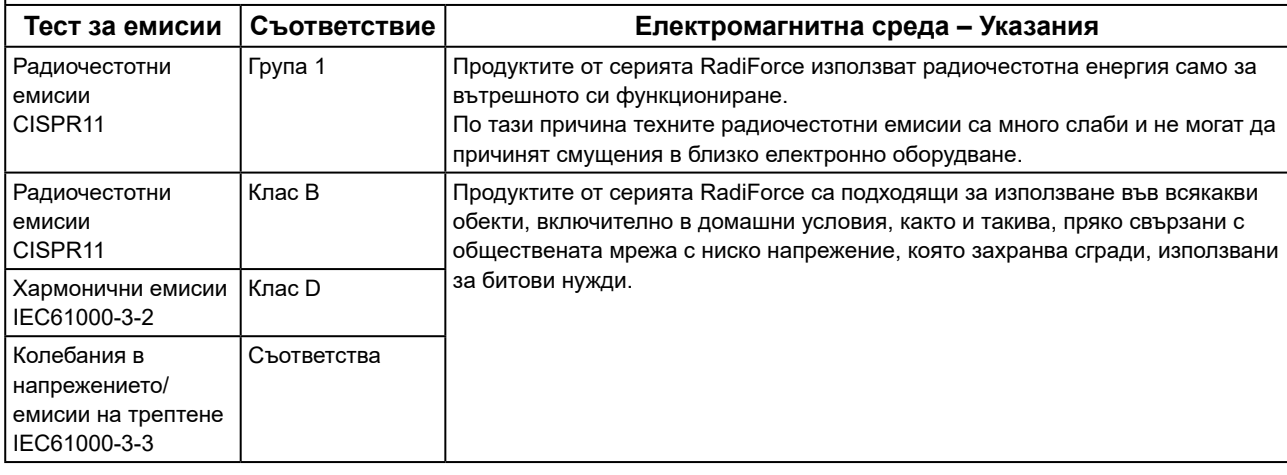

#### **Електромагнитна устойчивост**

Продуктите от серия RadiForce са били тествани за съответствие при следните нива (C) съгласно изискванията за изпитване (T) за професионални медицински заведения, дефинирани в IEC60601-1-2.

Клиентът или потребителят на продукт от серията RadiForce трябва да се увери, че той се използва в такава среда.

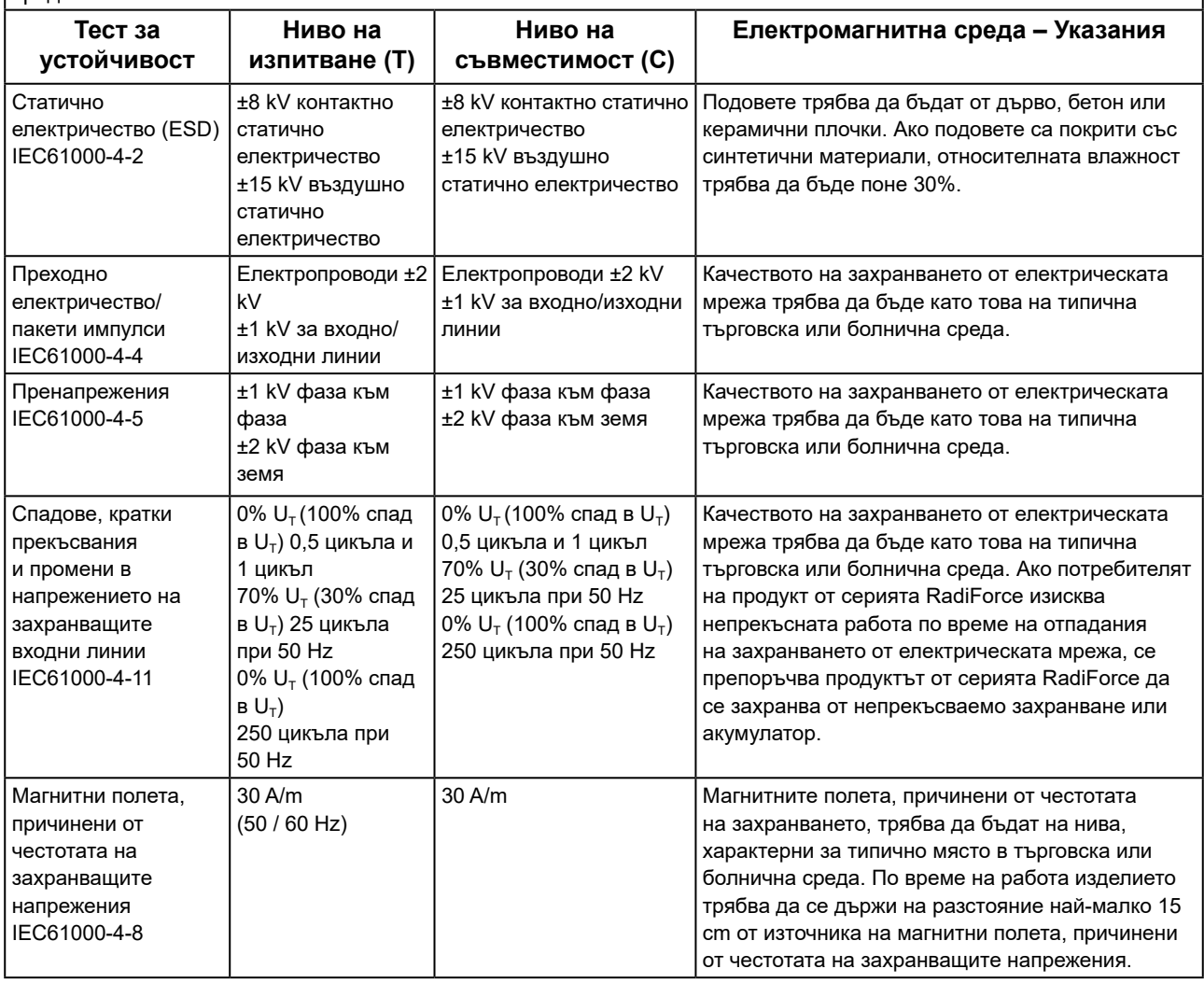

#### **Електромагнитна устойчивост**

Продуктите от серия RadiForce са били тествани за съответствие при следните нива (C) съгласно изискванията за изпитване (T) за професионални медицински заведения, дефинирани в IEC60601-1-2.

Клиентът или потребителят на продукт от серията RadiForce трябва да се увери, че той се използва в такава среда.

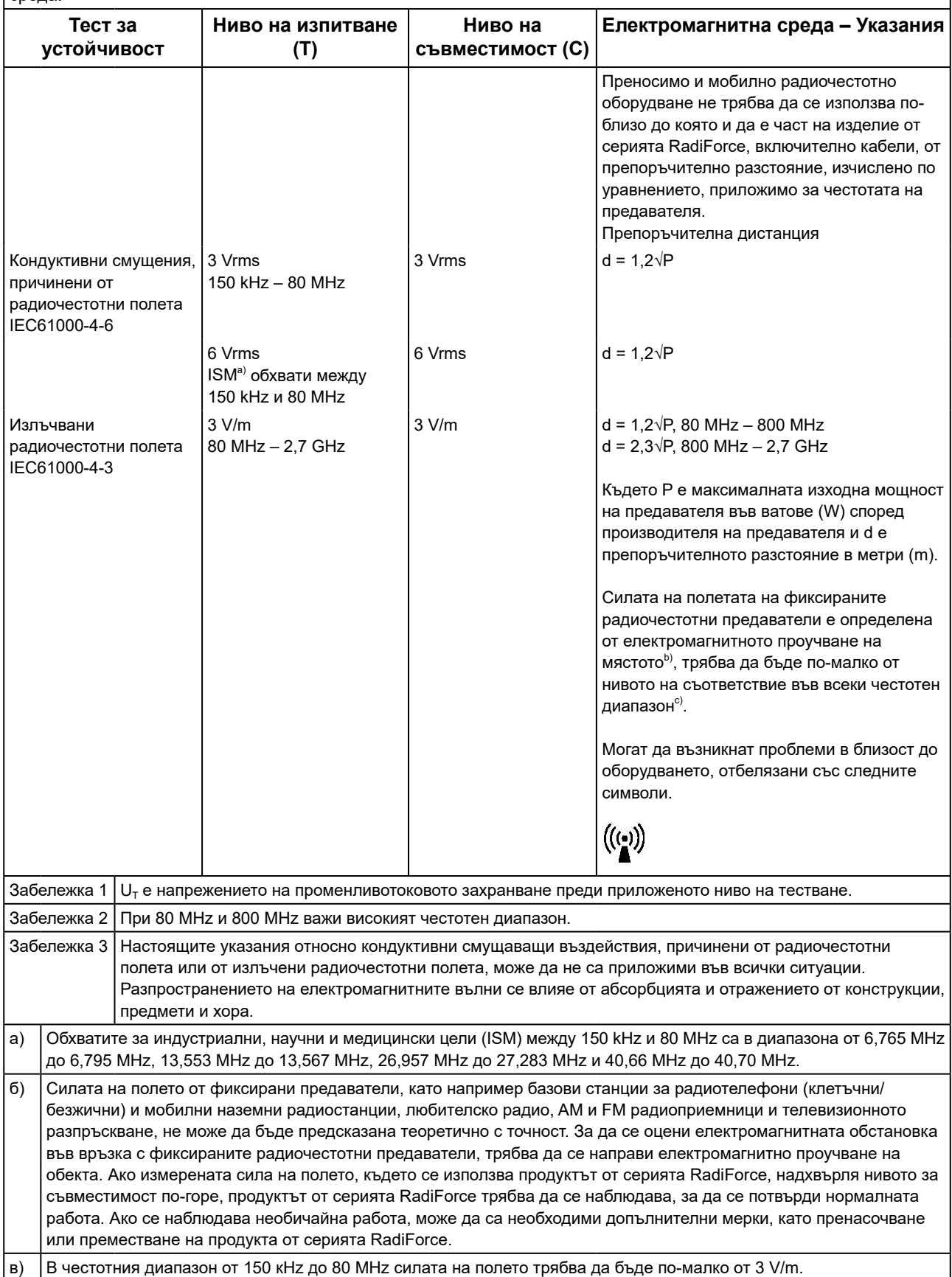

#### **Препоръчително е отдалечаването между преносимото или мобилно радиочестотно комуникационно оборудване и продукта от серията RadiForce**

Продуктът от серията RadiForce е предназначен за използване в електромагнитна среда, в която излъчваните радиочестотни смущения се контролират. Клиентът или потребителят на продукта от серията RadiForce може да помогне за предотвратяването на електромагнитните смущения, като поддържа минимално разстояние (30 cm) между преносимото и мобилно радиочестотно оборудване (предавателите) и продукта от серията RadiForce. Продуктите от серия RadiForce са били тествани за съответствие при следните нива (C) съгласно изискванията за изпитване (T) за устойчивост на близки полета от следните радиочестотни безжични комуникационни услуги.

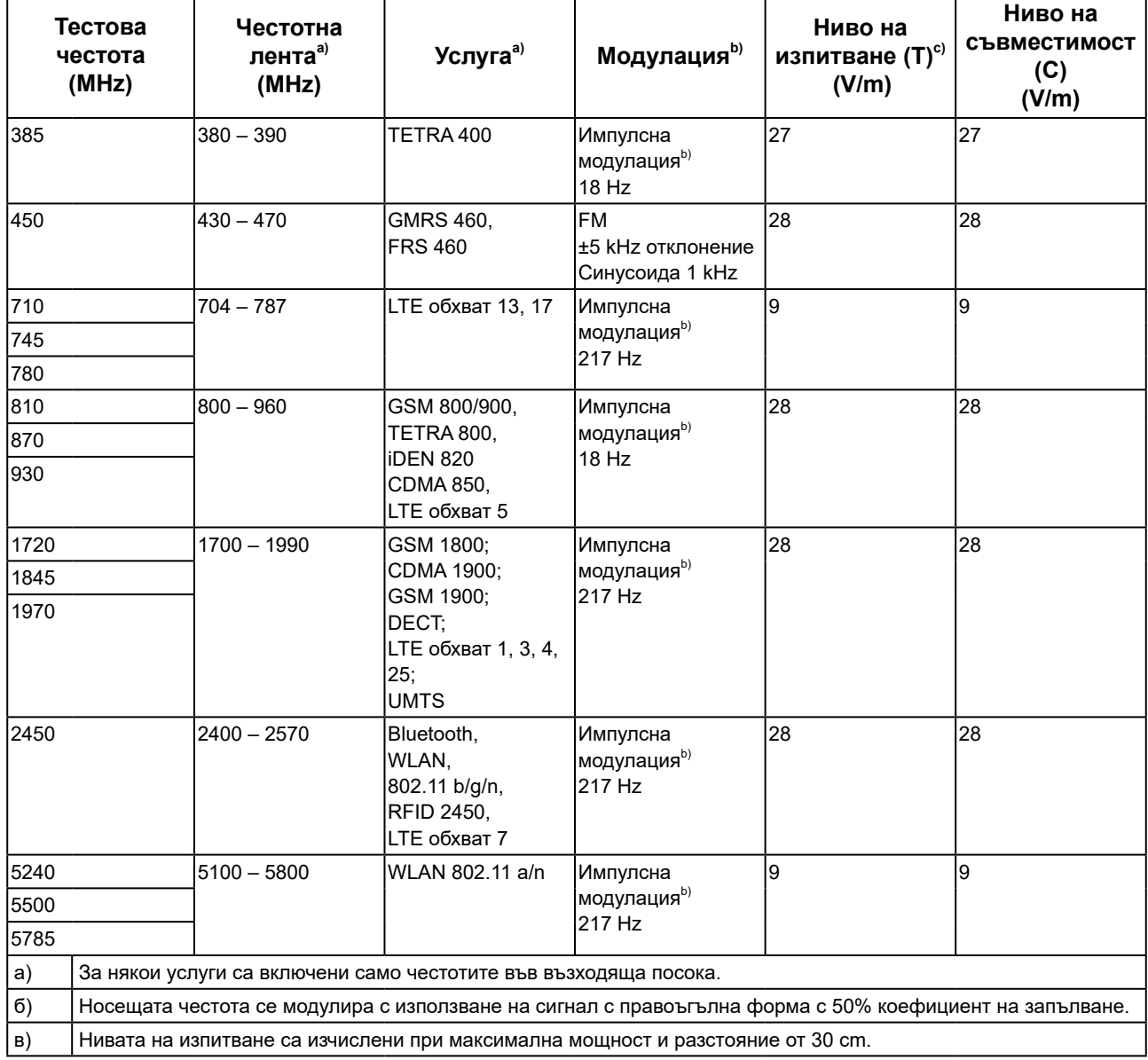

Клиентът или потребителят на продукта от серията RadiForce може да помогне за предотвратяването на смущения, причинени от близки магнитни полета, като поддържа минимално разстояние (15 cm) между радиочестотните предаватели и продукта от серията RadiForce.

Продуктите от серията RadiForce са били тествани за съответствие при следните нива (C) съгласно изискванията за изпитване (T) за устойчивост на близки магнитни полета, посочени в таблицата по-долу.

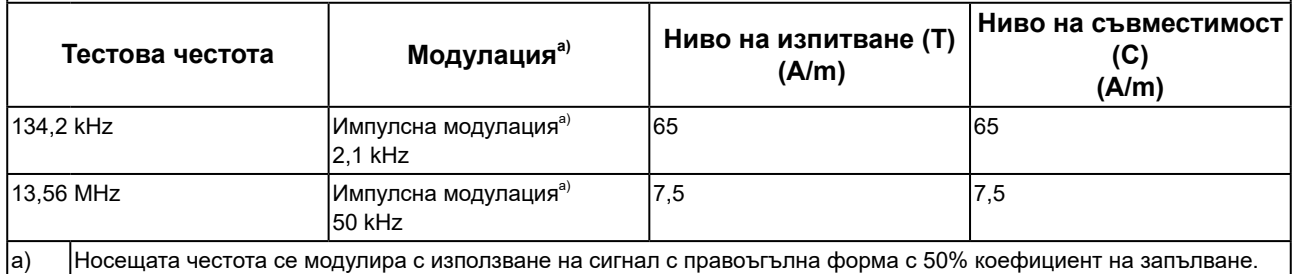

За останалото преносимо и мобилно радиочестотно комуникационно оборудване (предавателите), минималното разстояние между преносимо и мобилно радиочестотно комуникационно оборудване (предавателите) и продукти от серията RadiForce, е както е препоръчано по-долу, в съответствие с максималната изходна мощност на комуникационното оборудване.

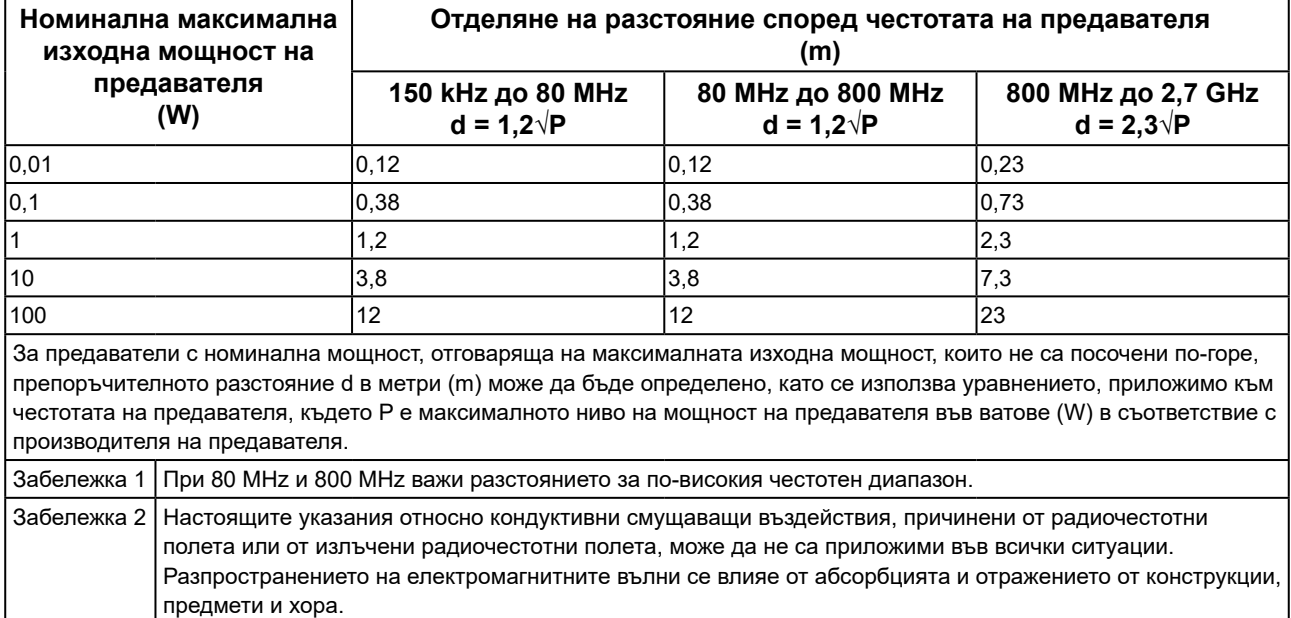

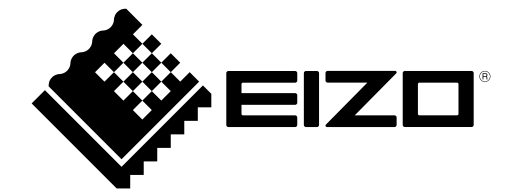

# EIZO Corporation **MA**<br>153 Shimokashiwano, Hakusan, Ishikawa 924-8566 Japan

#### EC REP  $EIZD GmbH$

Carl-Benz-Straße 3, 76761 Rülzheim, Germany

艺卓显像技术(苏州)有限公司 中国苏州市苏州工业园区展业路 8 号中新科技工业坊 5B

#### **EIZO Limited UK Responsible Person**

1 Queens Square, Ascot Business Park, Lyndhurst Road, Ascot, Berkshire, SL5 9FE, UK

#### **EIZO AG**

Moosacherstrasse 6, Au, CH-8820 Wädenswil, Switzerland

 $CH$  REP

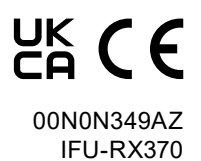